Tap on the "Camera" icon to enter the video recording mode. The toggle switch on the top right corner is for turning on/off the Auto Recording mode. You can record in landscape mode to see if the putter head is hitting at the sweet spot or you can record in portrait mode to examine your body posture.

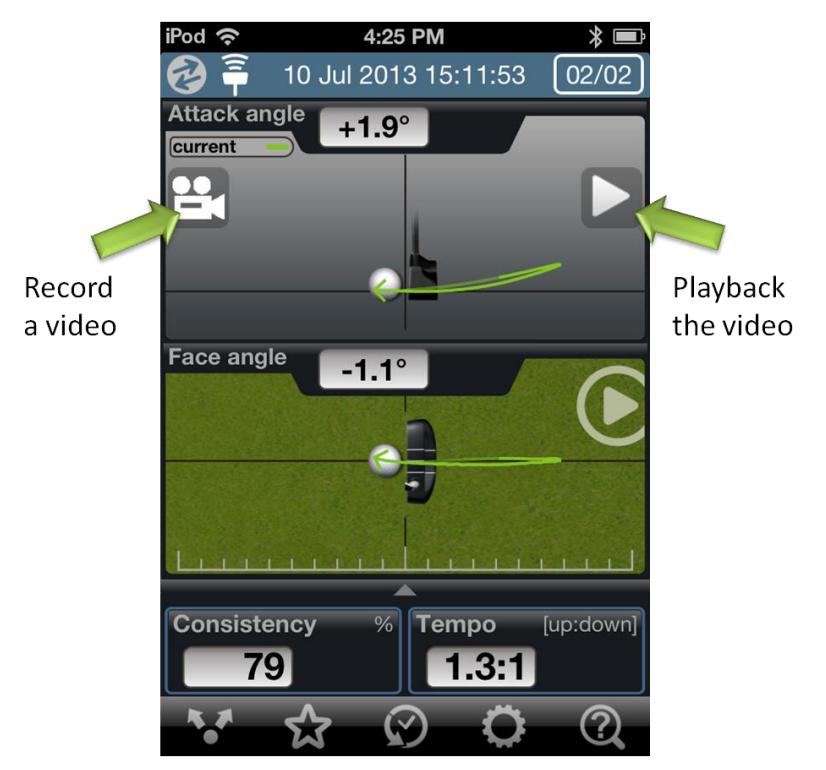

For Auto Recording mode,

Step 1: Fit the golfer or the putter head within the blue frame. Step 2: Tap on the "Record" button on the bottom bar.

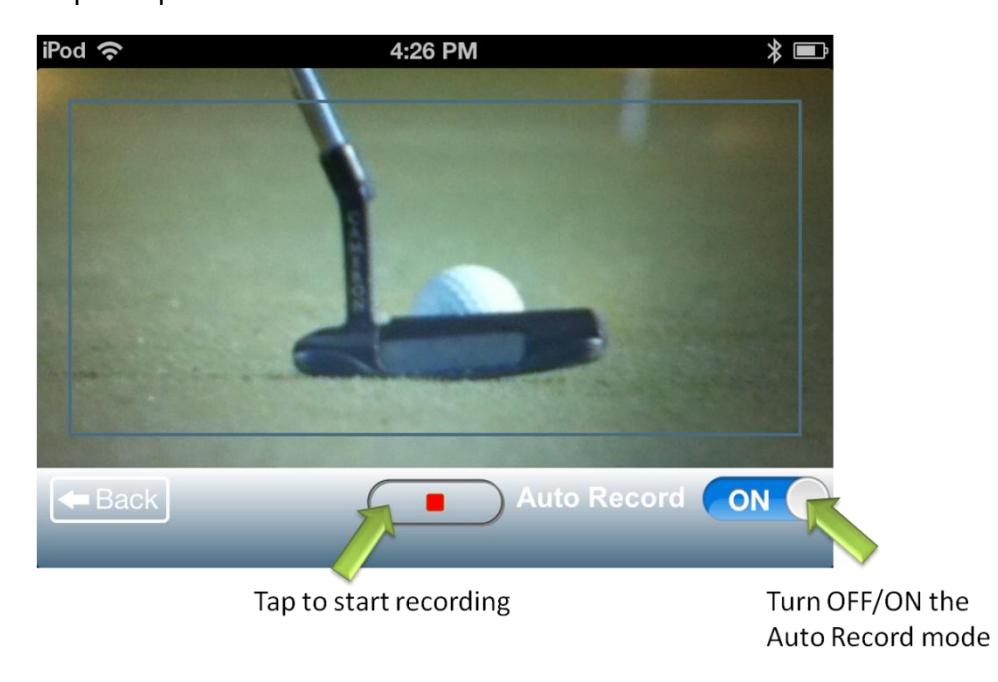

Step 3: Make a putt with the 3BaysGSA PUTT device. The recording will be stopped automatically when the stroke is recognized and data start transmitting.

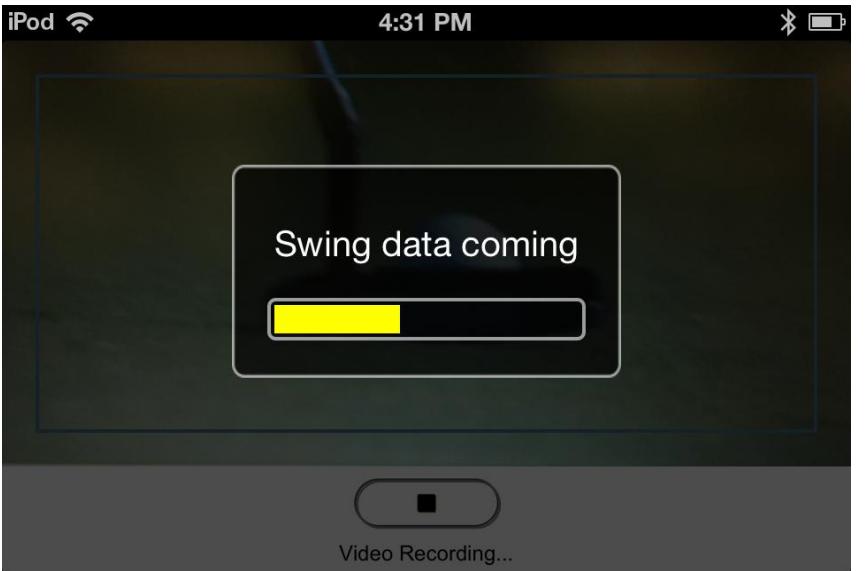

Step 4: When a "Ding" sound notification is heard, you are ready to make the next putt. The recording will re-start automatically.

Step 5: Tap on the "Record" button again to quit the recording. Video footage will be allocated respectively to the putting records.

For Manual Recording mode,

Step 1: Fit the golfer just within the orange frame.

Step 2: Tap on the "Record" button on the bottom bar.

Step 3: Make a putt with the 3BaysGSA PUTT device. The recording will be stopped automatically when the swing is recognized and data start transmitting.

Step 4: Tap on the "Record" button again to start recording the next swing.

To review the recorded video, tap on the "Play" icon on the putting record screen.

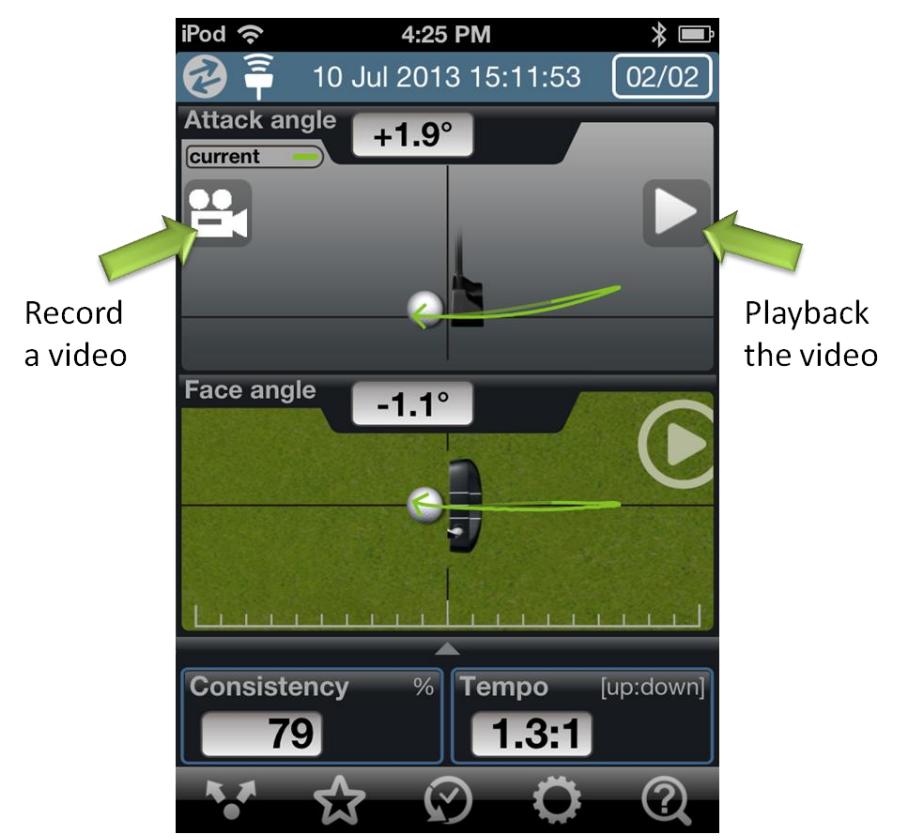

Tap anywhere in the middle of the screen to replay (or pause) in slow motion or use the bottom control panel to play back frame by frame.

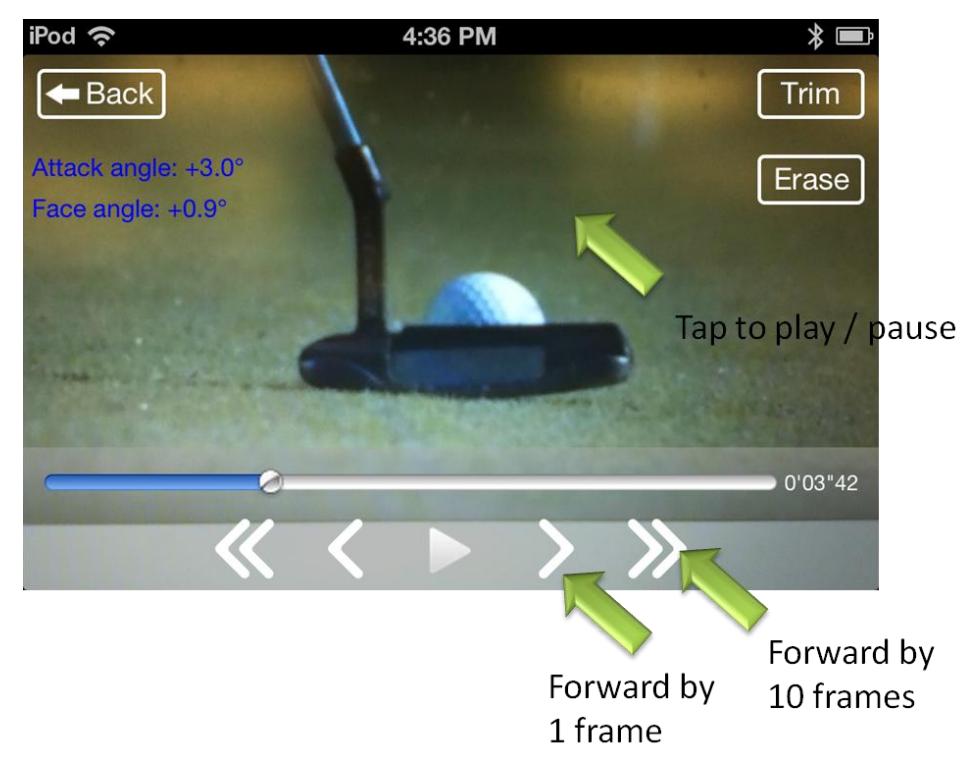

Lines can be drawn on screen to determine swing plane, spin angle or head position. Tap on the "Erase" button to clear up the screen.

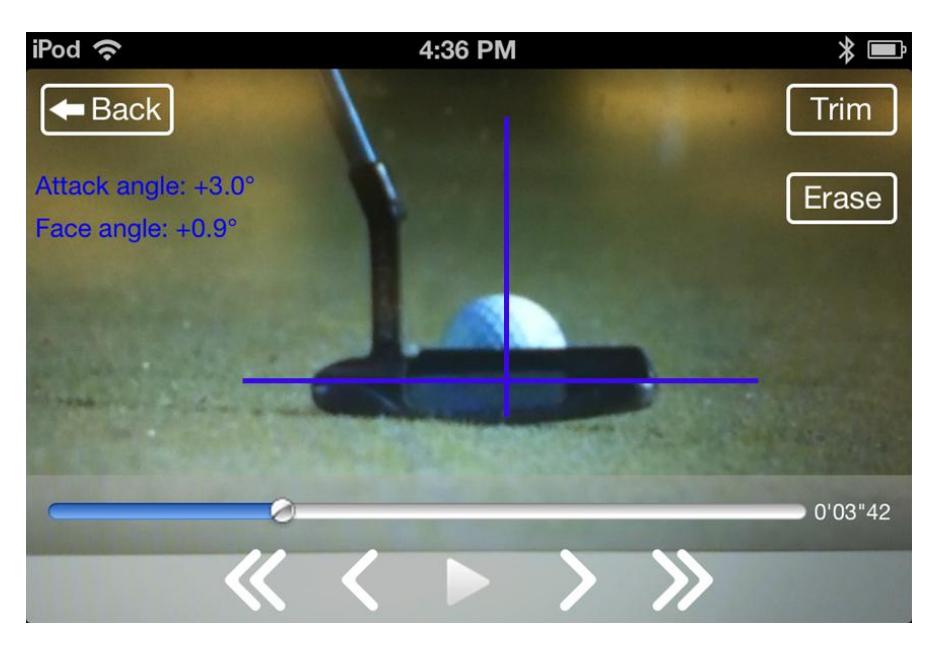

Tap on the "Trim" button and navigate the control panel to identify the moment at impact. Then, tap on the "Set" button. The video will be automatically trimmed down to the putt-only footage.

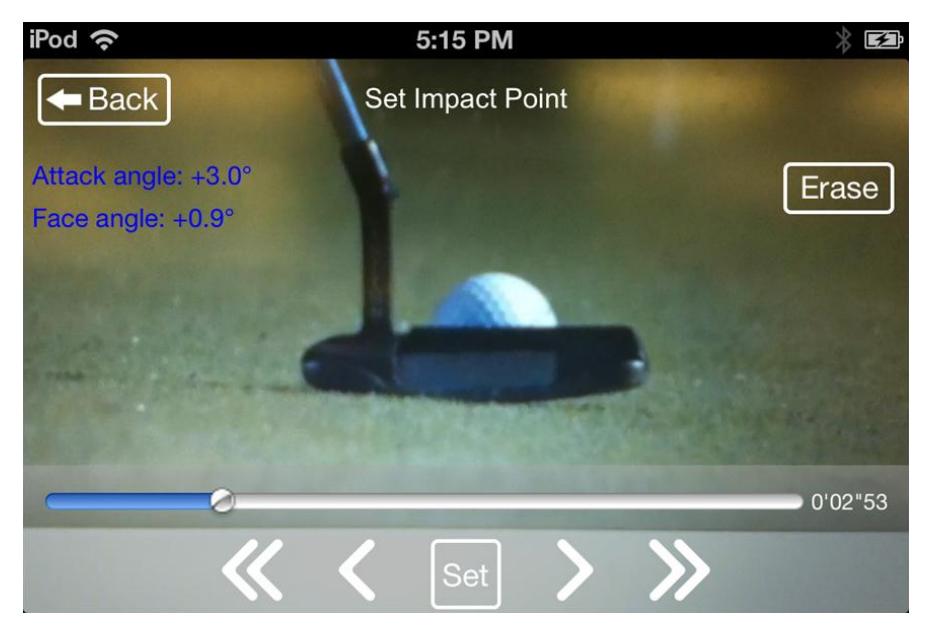

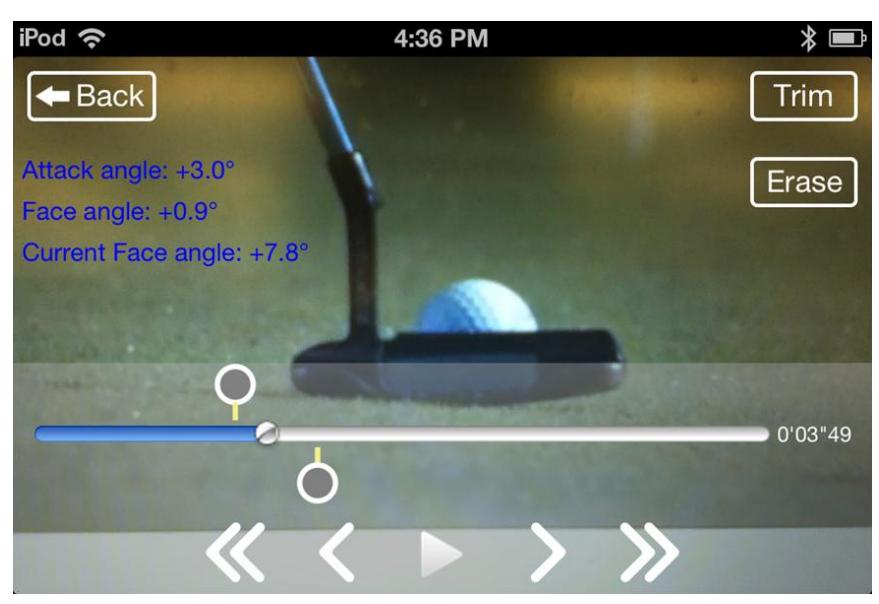

To reset, tap on "Trim" again and then "Erase".

To find more FAQs, please visit:<http://www.3bayslife.com/gsa/support.php>